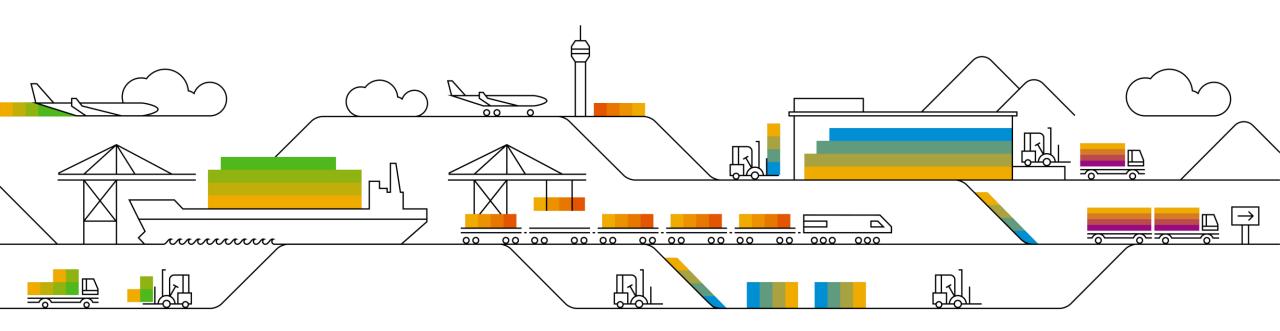

## Supplier Info Pack

### **Standard Account**

PUBLIC

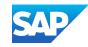

### Learn About SAP Business Network, Standard Account

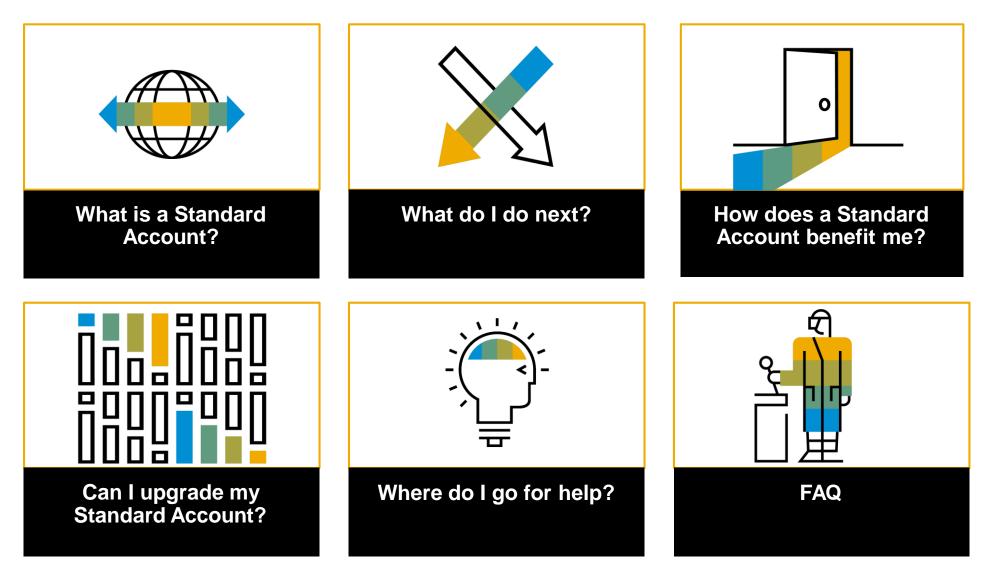

Public

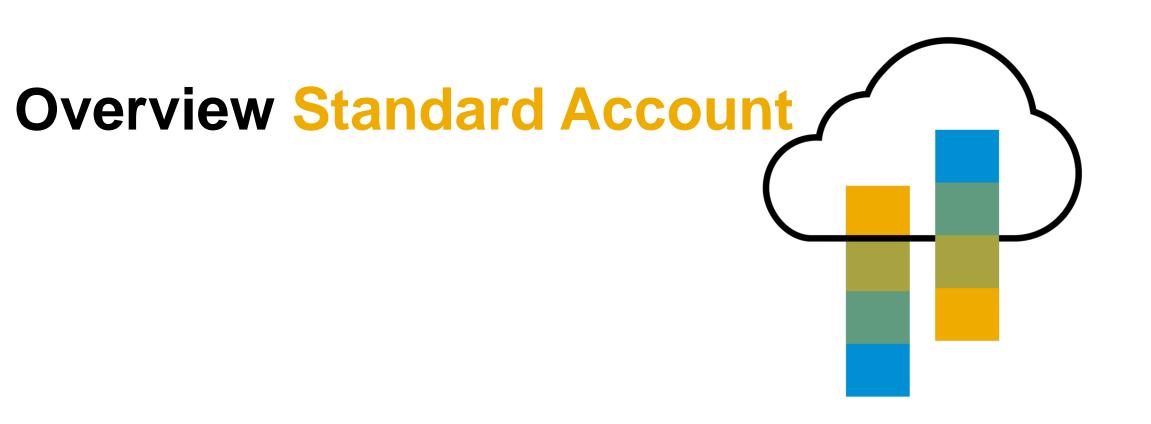

### Introduction to SAP Business Network, Standard Account

Your customer is pleased to announce a new initiative to streamline their procurement and accounts payable processes. By partnering with **SAP** and implementing **SAP Business Network, Standard Account via interactive email,** this initiative indicates a shift to paperless and automated business transactions. Since 1996, SAP has been transforming the global procurement landscape for businesses of all sizes, and we are excited to provide you with this opportunity.

#### What is Standard Account?

Standard Account on SAP Business Network gives you a fast, <u>FREE</u> way to do business with your customer via interactive emails. Standard Account was previously referred to as Light Account.

#### What does this mean for you?

Transacting on the network via a <u>FREE</u> Standard Account will allow you to meet your customer's requirements to join them on the network with the option to avoid fees.

#### What are the benefits?

<u>Standard Account</u> provides access to quickly transact with SAP customers for <u>FREE</u>, improve customer retention, and get paid faster.

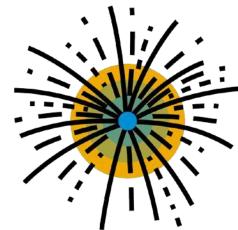

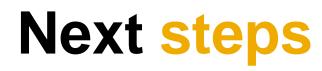

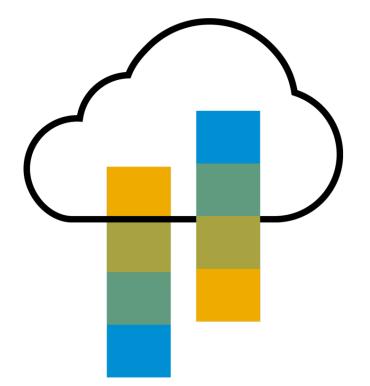

### **Next Steps**

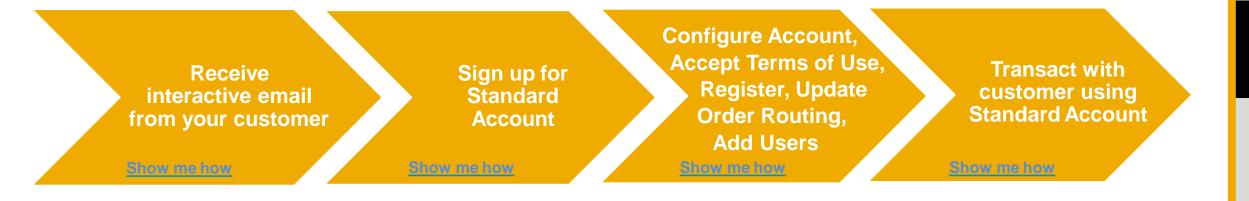

### **Receive Interactive Email Order from Customer**

#### **Click the Process Order button in the PO notification (interactive email)**

| Fri 2/22/2019 10:44 AM                                                                                                    |   |
|----------------------------------------------------------------------------------------------------|---|
| "Stratus Labs" <ordersender-prod@ansmtp.ariba.com></ordersender-prod@ansmtp.ariba.com>                                                                                                    |   |
| Stratus Labs sent a new Purchase Order PO4193                                                                                                    |   |
| To<br>1 If there are problems with how this message is displayed, click here to view it in a web browser.                                                                                                    | ^ |
| PO4193.htm<br>21 KB                                                                                                    |   |
| You can reply to this message. Ariba Network or other Ariba cloud services will send your reply to the appropriate message recipient(s) and link it to its corresponding document. SAP Ariba store contact information (email and name) according to the policy at <a href="https://service.ariba.com/w/collab-platform/common/tou/en/MessagingPolicy.html">https://service.ariba.com/w/collab-platform/common/tou/en/MessagingPolicy.html</a> . By replying to this message, you're accepti terms in the policy. |   |
| SAP Ariba 📉                                                                                                    |   |
| Stratus Labs sent a new order                                                                                                    |   |
| If more than one email address is associated with your organization for PO delivery, then the copy of this purchase order would be sent to them as well.<br>Your customer sends their orders through Ariba Network. You'll get a FREE Ariba Network standard account to process this order. If you have an account, you can use it and log in now.                                                                                                    |   |
| Stratus Labs                                                                                                    |   |
| Process order                                                                                                    | V |

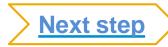

## Topics

### Sign Up for Standard Account or Log In to an existing account

### SAP Business Network may alert you of existing accounts based on your contact information

| Ariba Network Supplier 🛛 🛛 🗌              | *                                                                                 |                                                                                    |                                           |        |
|-------------------------------------------|-----------------------------------------------------------------------------------|------------------------------------------------------------------------------------|-------------------------------------------|--------|
| SAP Ariba Network                         |                                                                                   |                                                                                    |                                           | ?      |
|                                           | Join you                                                                          | Sign up       Or       Search your company         Already have an account? Log in | letwork!                                  |        |
| Strengthe<br>Collaborate v<br>same secure | O Potential existing accor We have noticed that there Please review before you cr | may already be an Ariba Network account regis                                      | tered by your company.<br>Review accounts |        |
| SAP Ariba Privacy Statement               | Security Disclosure Terms o                                                       | fUse                                                                               | © 1996–2019 Ariba, Inc. All rights res    | erved. |
| Ariba Network Supplier ×                  |                                                                                   |                                                                                    |                                           |        |
| SAP Ariba Network                         |                                                                                   |                                                                                    |                                           | ?      |
| 1                                         |                                                                                   |                                                                                    |                                           |        |
|                                           | Join you                                                                          | r customer on Ariba N<br>Sign up<br>Atready have an accour ? Log in                | letwork!                                  |        |
|                                           | Join you                                                                          | Sign up 0r Search your company                                                     | letwork!                                  |        |

Upon reaching the landing page, a pop-up message may alert you if your company has 'potential existing accounts.'

**Suppliers may click "X"** to close the pop-up to *Sign Up* for an new Standard Account or *Log In* to an existing account to establish the relationship with an existing Standard or Enterprise Account.

**Sign Up** <u>Note</u>: When signing up for a new account, you may also click the "X" to "sign up", or briefly review potential existing accounts; if you think you need to merge the account with another part of your company. From the review accounts screen (not shown here) you will have the choice to "go back" or "continue account creation" as well options to contact the administrator of any potential account. If this pop-up screen does not appear, please continue with the Sign up option.

Log In Note: While signing into an existing account through this process, the type of account will result in your original existing account type. (i.e., if you are logging into an existing standard account the account will remain standard and if you are logging into an existing Enterprise Account the account will remain Enterprise.)

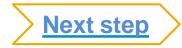

### Sign Up for Standard Account or Log In to an existing account

Upon reaching the landing page, you may continue with Sign Up for an new Standard Account or Log In to an existing account

| Ariba Network Supplier 🛛 🗙 📑 |                                                                                   |                                                                                       |                                                                                                |          |
|------------------------------|-----------------------------------------------------------------------------------|---------------------------------------------------------------------------------------|------------------------------------------------------------------------------------------------|----------|
| SAP Ariba Network            |                                                                                   |                                                                                       |                                                                                                | ?        |
|                              | Join you                                                                          | Sign up<br>Already have an accour ? Log in                                            |                                                                                                |          |
| -                            | R P                                                                               | -                                                                                     |                                                                                                |          |
|                              | relationships<br>h your customer on the<br>ttwork.                                | Connect faster<br>Exchange documents electronically and<br>streamline communications. | Reach more customers<br>worldwide<br>Sign up with Ariba Discovery and<br>increase sales leads. |          |
| Ariba Network Supplier ×     |                                                                                   |                                                                                       |                                                                                                | 0        |
|                              | Join yo                                                                           | Sign up Or Search your company<br>Already have an account? Log in                     | _                                                                                              |          |
| Strengthe                    | 200                                                                               | 1                                                                                     | <b>G</b> rees                                                                                  |          |
| Collaborate v<br>same secure | Potential existing acc     We have noticed that then     Please review before you | re may already be an Ariba Network account reg                                        | istered by your company                                                                        |          |
| SAP Ariba Privacy Statement  | Security Disclosure Terms                                                         | , of Use                                                                              | © 1996–2019 Ariba, Inc. All rights r                                                           | eserved. |

Based on your login information, a pop-up message may alert you if your company has 'potential existing accounts.'

Suppliers may click "X" to close the pop-up to Sign Up for an new Standard Account or Log In to an existing account to establish the relationship with an existing Standard or Enterprise Account.

**Sign Up** <u>Note</u>: When signing up for a new account, you may also click the "X" to "sign up", or briefly review potential existing accounts; if you think you need to merge the account with another part of your company. From the review accounts screen (not shown here) you will have the choice to "go back" or "continue account creation" as well options to contact the administrator of any potential account. If this pop-up screen does not appear, please continue with the Sign up option.

Log In Note: While signing into an existing account through this process, the type of account will result in your original existing account type. (i.e., if you are logging into an existing standard account the account will remain standard and if you are logging into an existing Enterprise Account the account will remain Enterprise.)

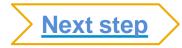

### ics O

### For A New Account Sign-up (Registration)

### Add Company Info, Accept Terms of Use, and click Register

| I have read and agree to the Terms of USA A the read and agree to the SAP Artika Privacy Statement I have read and agree to the SAP Artika Privacy Statement I carcel                                                                                                    | npany inform   | nation                  |                              | User account information |                             | _      |  |
|----------------------------------------------------------------------------------------------------|----------------|-------------------------|------------------------------|--------------------------|-----------------------------|--------|--|
| Company Name* APC Emprises<br>Country * United States (USA)<br>Line 3<br>States * Penosylvania<br>Zpr* 1922<br>I have read and agree to the Terms of Use<br>I have read and agree to the SAP Ariba Privacy Statement<br>Market SAP Ariba Privacy Statement                                                                                                    |                |                         | * Indicates a required field |                          |                             | _      |  |
| Country * inted states [USA]   Address *   23 Paraburgh Street   I have read and agree to the SAP Ariba Privacy Statement   I have read and agree to the SAP Ariba Privacy Statement                                                                                                    | Company Name:* | ABC Enterprises         |                              |                          | First Name Last Name        |        |  |
| Address: 12 Phaburgh Street   Line 2   Line 3   Cuper   Pensylvania   20:   1 State:   Pensylvania   20:   1 State:   Pensylvania   Image:   Palabar     Image:   Palabar     Image:   Image: <t< td=""><td>Country: *</td><td>United States [USA]</td><td></td><td>Email:*</td><td></td><td></td><td></td></t<> | Country: *     | United States [USA]     |                              | Email:*                  |                             |        |  |
| Imea   Imea                                                                                                    | Address:*      | 123 Pittsburgh Street   |                              |                          | Use my email as my username |        |  |
| I have read and agree to the Terms of Use I have read and agree to the SAP Ariba Privacy Statement                                                                                                    |                | Line 2                  | such as your shipping        | Username:*               |                             |        |  |
| I have read and agree to the Terms of Use     I have read and agree to the SAP Ariba Privacy Statement                                                                                                    |                |                         | address or other             | Password:*               | Enter Password              |        |  |
| State:* Pennsylvania<br>Zp:* 1522                                                                                                    |                |                         |                              |                          | Repeat Password             |        |  |
| 2p:* 1822<br>Brail orders to:* jphn.smith.@sap.com<br>3 Accept Terms of Use and click on Register<br>I have read and agree to the Terms of Use I have read and agree to the SAP Ariba Privacy Statement                                                                                                    | City:*         | Pittsburgh              |                              |                          |                             |        |  |
| Accept Terms of Use and click on Register     I have read and agree to the Terms of Use     I have read and agree to the SAP Ariba Privacy Statement                                                                                                    |                |                         |                              | Language:                | English                     | $\sim$ |  |
| I have read and agree to the SAP Ariba Privacy Statement                                                                                                    |                | Pennsylvania V          |                              |                          |                             | ~      |  |
|                                                                                                    |                | Pennsylvania V<br>15222 | Accept Terms of Use          | Email orders to: *       | john.smith.@sap.com         | ~      |  |
| Register Cancel                                                                                                    | Zip:*          | Pennsylvania            | Terms of Use                 | Email orders to: *       | john.smith.@sap.com         | ~      |  |
|                                                                                                    | Zip:*          | Pennsylvania            | Terms of Use                 | Email orders to: *       | john.smith.@sap.com         |        |  |

# opics

view

### **Configure Order Routing & Users**

Update Electronic Order Routing Emails

### Key Points for taking action on Purchase Orders:

- Suppliers must maintain their order routing emails within their account. Orders can be set to go directly to the resources you choose.
- Purchase Orders received through Interactive Email may be forwarded to invoicing resources, however, any recipient MUST BE SETUP AS A USER within your account to actively send invoices or other documents against the PO.

### **To configure Order Routing & Users:**

- 1. Login to your account. Click on the circle with your initials to access your Account dropdown menu, select Settings > then select Electronic Ordering Routing
- 2. Enter up to 5 emails or alias' for the appropriate parties/users who will be responsible for processing orders, invoices or any other applicable documents.
- 3. Click Save to complete

To configure Users, the Administrator must follow steps on the next slide to <u>Set Up Additional Users</u> for any additional company resources taking action against Orders.

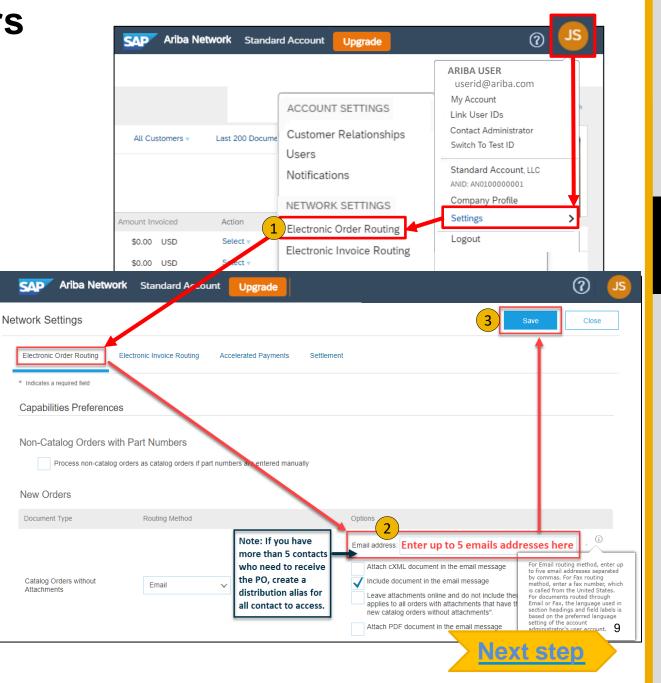

## Next Steps

### **Configure Users**

Administrators Only

In the upper-right corner of the application, click your 1. initials > Settings and select Users.

Note: Admins must first create a role with specific permissions selected, to allow users to be "assigned" a role. In this example, you are creating a role to allow users the permission to process invoices and other documents.

- Click on the Create Role button in the Manage Roles section 2.
  - Enter Role name of choice (as it make sense to your or organization, а. e.g., AR, Invoicing, Invoice Processing, Reporting)

- Enter a brief description for the role b.
- Add Permissions to the Role that correspond to the user's С. actual job responsibilities by checking the proper boxes and click save to create the role. In this example for Invoicing, select the below permissions, as applicable, and Save:
  - Inbox and Order Access
  - Invoice Generation
  - **Outbox Access**  $\checkmark$
- To Create a User Click on Create User button and add all relevant 3. information about the user including name and contact info.

Select a role in the Role Assignment section and Click Done.

|                            | JS                                          | Customer Relationships                                                                                                    | Users Notifications                   | Account Hierarchy                                                              |                                       |                |
|----------------------------|---------------------------------------------|----------------------------------------------------------------------------------------------------|---------------------------------------|--------------------------------------------------------------------------------|---------------------------------------|----------------|
|                            |                                             | Manage Users                                                                                                    |                                       |                                                                                |                                       |                |
|                            | ARIBA USER<br>userid@ariba.com              | Manage users for your Ariba account                                                                                                  | If you enter an email alias, speci    | fy the alias owner's name and phone number.                                    |                                       |                |
| ACCOUNT SETTINGS           | My Account<br>Link User IDs                 | Users                                                                                                    | Email Ado                             | dress First Name                                                               | Last Name Ariba Dis                   | covery Contact |
| 0 . D                      | Contact Administrator                       | rebecca.novotny@s                                                                                                    |                                       | novotny@sap.com Rebecca                                                        | Novotny No                            | covery contact |
| Customer Relationships     | Switch To Test ID                           | L Edit                                                                                                    | Delete Add to Cont                    |                                                                                | Make Administrator                    | Create User    |
| Users 1                    |                                             |                                                                                                    |                                       |                                                                                |                                       |                |
| Notifications              | Standard Account, LLC<br>ANID: AN0100000001 | Manage User Roles                                                                                                    | count. You can view or edit the de    | tails of a role. The Administrator role can be viewed,                         | but cannot be modified or assigned to | 3              |
| NETWORK SETTINGS           | Company Profile                             | Role                                                                                                    | ount. Toa can view of earline de      | tans of a role. The Administration fore can be viewed,                         | our cannot be mounted or assigned t   | Citer Gree.    |
| Electronic Order Routing   | Settings                                    | Name                                                                                                    |                                       | Actions                                                                        |                                       |                |
|                            | Logout                                      | Administrator                                                                                                    | _                                     | Details                                                                        |                                       |                |
| Electronic Invoice Routing | Aribe Metword                               | All Access                                                                                                    | 2)                                    | Details E                                                                      | dit Delete                            |                |
|                            | SAP Ariba Network                           | Create Role                                                                                                    |                                       |                                                                                |                                       |                |
|                            | Create Role                                 |                                                                                                    |                                       |                                                                                | Save Cancel                           |                |
|                            | * Indicates a required field                |                                                                                                    |                                       |                                                                                |                                       |                |
| ganization,                | New Role Information                        | •                                                                                                    |                                       |                                                                                |                                       | _              |
|                            | 2a Name: *                                  | Invoice Processing                                                                                                    |                                       |                                                                                |                                       |                |
| s<br>nd                    | 2b Description:                             | Enter Role name of choice abov<br>your or organization) and a deso<br>Permissions below and Save. T<br>appropriate users you create. | ription here. Choose the              |                                                                                |                                       |                |
| select the                 | Permissions                                 |                                                                                                    |                                       |                                                                                |                                       |                |
|                            | Each role must have at least one permis     |                                                                                                    |                                       | Example User Ac                                                                |                                       |                |
|                            | Upgrade your Ariba Network, standard a      |                                                                                                    | ble all permissions.                  | for an Invoice Pro                                                             | cessing role                          |                |
|                            | Page 1 V »                                  | 2c                                                                                                    |                                       |                                                                                |                                       | _              |
|                            | Permission<br>Respond to postings           | on Ariba Discovery                                                                                                    | Description<br>Respond to postings on | Ariba Discovery                                                                |                                       |                |
| ant                        | Contract Access                             |                                                                                                    | View contracts and gene               | erate invoices, as supported by customers                                      | s (requires Inbox Access)             |                |
| /ant                       | Inbox and Order Acce                        | ess                                                                                                    | View and search docum                 | ents in Inbox and take actions based on y                                      | your role                             |                |
|                            | Folio Management                            |                                                                                                    |                                       | ete folio ranges used for tax invoicing.                                       |                                       |                |
|                            | Invoice Generation                          |                                                                                                    |                                       | upported by customers (requires Inbox ar                                       |                                       |                |
|                            | Logistics Access                            |                                                                                                    | -                                     | is with limited access to transactions infor                                   |                                       |                |
|                            | Services Access                             |                                                                                                    |                                       | ents in Outbox and take actions bases<br>is with limited access to transaction | Next ste                              |                |
|                            |                                             |                                                                                                    | . Shorm convices action               |                                                                                |                                       |                |

### **Transact with customer using Standard Account**

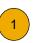

Click on Create Order Confirmation, Create Ship Notice, or Create Invoice to get started. NOTE: These options will vary depending on Buyer Network rule configurations/requirements

If you need assistance, please refer to the articles in the Help Center (right-hand side in your SAP Business Network Account) or at the bottom of the interactive email.

| Purchase Order: 0170102_MEG_PO1                          |                                                           | Done                                             | ←<br>Po invoice                                   |
|----------------------------------------------------------|-----------------------------------------------------------|--------------------------------------------------|---------------------------------------------------|
|                                                          | Download PDF   Export cXML   Download CSV   Resend        | 2                                                | Results for Po invoice<br>About PO-based invoices |
| Order Detail Order History                               |                                                           |                                                  | How to create a PO-based invoice                  |
| From:                                                    | To:                                                       | Purchase Order                                   | How do I add a new customer?                      |
| Customer<br>BuyerA USA<br>Jebenstrasse 7<br>10623 Berlin | Test supplier SMO 01-TEST<br>Radlicka 14<br>150 00 Prague | (New)<br>0170102_MEG_PO1<br>Amount: \$400.00 USD | How do I add an attachment to my invoice?         |

For a quick video tutorial, available in 24 languages, on registering a Standard Account and invoicing, refer to the Help resources Web Page

For a quick video tutorials and documentation, available in 24 languages, please refer to the <u>Help Resources Web Page</u> in the Help Section of this document.

## **Benefits**

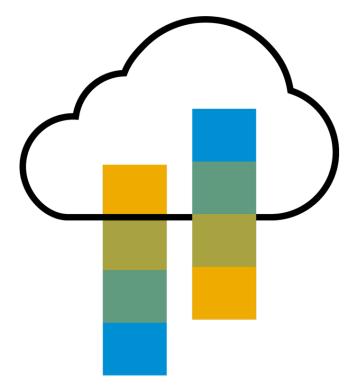

Benefits

### How Standard Account benefits YOU

From

- FREE for all basic transactions
- Create validated, electronic invoices and other business documents within seconds
- Improve invoice accuracy and get paid faster
- Receive real-time invoice status notifications
- Increase business with existing and future customers using SAP Business Network Discovery
- Promote your company to other customers on SAP Business Network
- Email notification and online download provide access to invoices for your local archiving
- Enjoy a single, unified user experience using one account for order fulfillment, selling, and mobile access

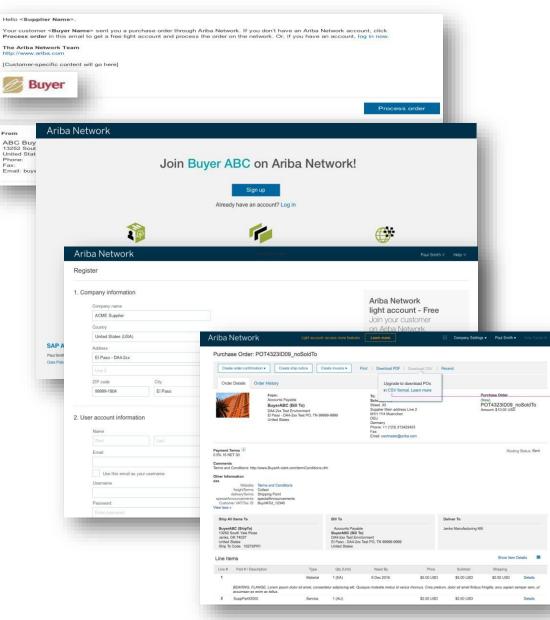

### SAP Business Network Discovery Matching Suppliers to Buyers Ready to Buy

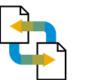

Receive leads

Complete five-minute registration to start receiving leads in your in-box

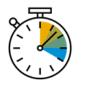

Save time Get in front of buyers ready to buy

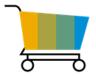

Sell effectively

Give sellers access to thousands of dollars in new business every month

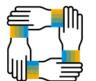

Win new business

Tap into \$5 billion of new opportunities posted annually

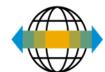

### Increase interactivity

Communicate with buyers and prospects in real time

### **SAP Supplier Mobile App**

### **Business Insights**

- PO Trending
- Invoice Aging
- PO and Invoices by customer

### Work on-the-go

- Confirm PO
- Pin important documents for later

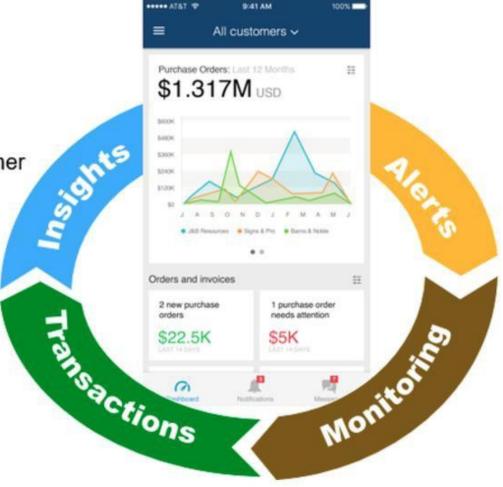

### **Real-time Alerts**

- View network activity
- Receive push alerts for business critical events

### Monitor Key Activity

- View PO and Invoice information
- Search for PO and Invoices using HANA

# Upgrade

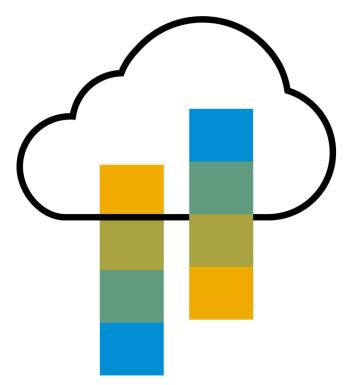

### Standard Account vs. Enterprise Account on SAP Business Network

| Features                                                                                                    | Standard Account                                                                                         | Enterprise Account                                                                                                    |  |
|----------------------------------------------------------------------------------------------------|----------------------------------------------------------------------------------------------------|----------------------------------------------------------------------------------------------------|--|
| Access                                                                                                    | Through email notifications                                                                              | Online dashboard                                                                                                    |  |
| Company Profile                                                                                                    | $\checkmark$                                                                                             | $\checkmark$                                                                                                    |  |
| Purchase Order, Order confirmation (full & partial),<br>Ship Notice, Service Entry Sheet, (Non-PO) Invoice,<br>Credit Memo | $\checkmark$                                                                                             | ✓                                                                                                    |  |
| Electronic Catalogs                                                                                                    | ✓ Self-Service Only                                                                                      | ✓ Access to SAP Support                                                                                                    |  |
| Invoice status                                                                                                    | Email notifications                                                                                      | Outbox with easy access from any browser                                                                                                    |  |
| Legal Archive                                                                                                    | Email notification and online download                                                                   | <ul> <li>Long-term invoice archiving for global compliance (Regional restrictions apply)</li> <li>Capability to mass download invoices for local archiving</li> </ul>                                                                             |  |
| SAP Support                                                                                                    | Online Help Center                                                                                       | <ul> <li>Support via phone, chat, or email</li> <li>Direct access to enablement experts for onboarding assistance</li> <li>Technical support for configuration and integration assistance</li> <li>Online educational training courses</li> </ul> |  |
| Integration                                                                                                    | ×                                                                                                    | $\checkmark$                                                                                                    |  |
| Reporting                                                                                                    | ×                                                                                                    | $\checkmark$                                                                                                    |  |
| Multiple customer relationships                                                                                            | $\checkmark$                                                                                             | $\checkmark$                                                                                                    |  |
| Multi users                                                                                                    | $\checkmark$                                                                                             | $\checkmark$                                                                                                    |  |
| Mobile App                                                                                                    | $\checkmark$                                                                                             | $\checkmark$                                                                                                    |  |
| SAP Business Network Discovery                                                                                             | <ul> <li>Fees may apply to respond to leads.</li> <li><u>Click here</u> for more information.</li> </ul> | <ul> <li>Fees may apply to respond to leads.</li> <li><u>Click here</u> for more information.</li> </ul>                                                                                                    |  |
| Fees                                                                                                    | FREE                                                                                                    | Fees may apply, <u>See complete details</u> .                                                                                                    |  |

#### 

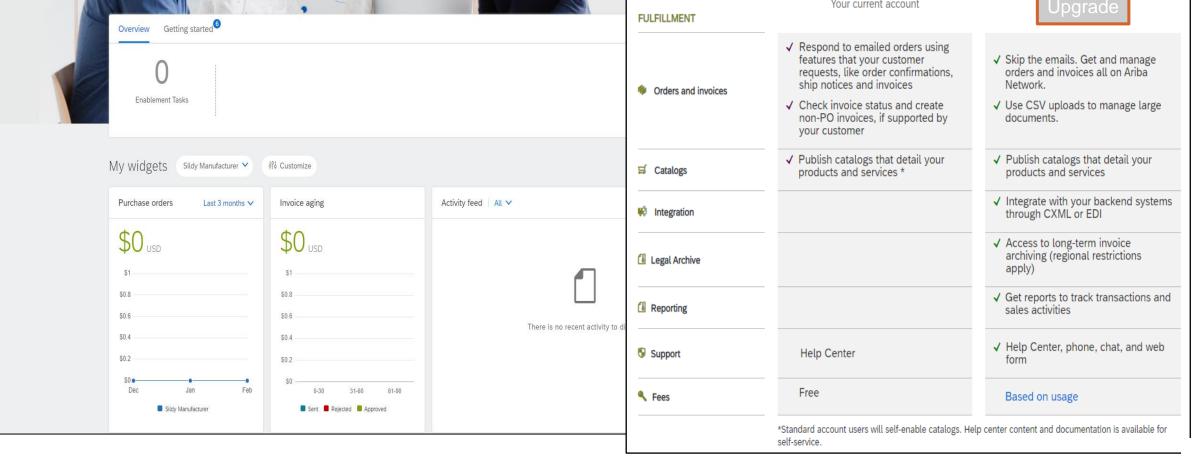

Upgrade

Public

# Help

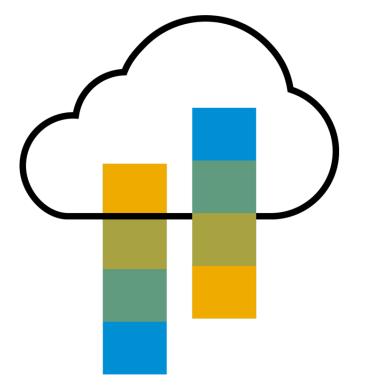

## Help Resources – Help Center

## Access the Online Help Center for assistance with your Standard Account

- Click the Help Center Link at the bottom of the Interactive Email <u>or</u>
- While logged into your Standard Account, click the Help Center link in the upper right corner to expand the panel and gain access to topics relevant to the current SAP Business Network view

#### The Help Center includes:

- A user community to access Standard Account specific content
- Video tutorials (e.g. Invoice Creation, Adding users to the Standard Account)

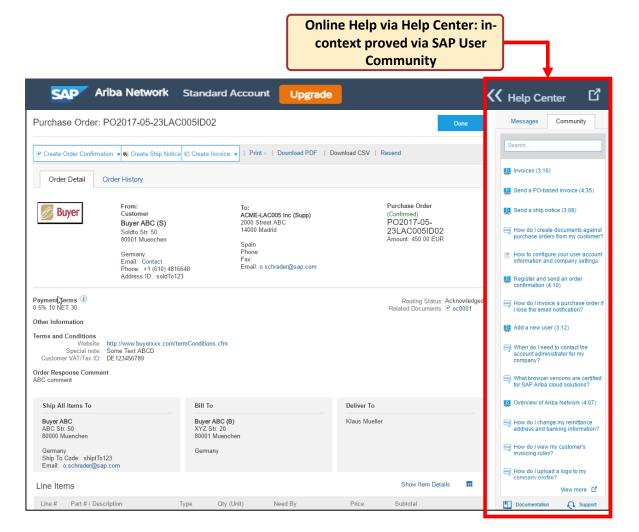

### FAC

## Help Resources – 2 Web Links 💻

**Click both links below to explore Standard Account Support Links** 

#### Quick Videos & General Information in 24 languages

| $\leftarrow \rightarrow$ C $\bigcirc$ | 🗎 support.ariba.com/ariba-network-standard-account                                                                                                    |
|---------------------------------------|----------------------------------------------------------------------------------------------------|
| SAP Ariba M                           | <u>Български</u>   Čeština   Dansk   Deutsch   Ελληνικά   English   Español   Suomi   Français   Hrvatski<br>  Magyar   Italiano   日本語   한국어   Nederlands   Norsk   Polski   Português   Română   Русский<br>  Svenska   Türkçe   简体中文   繁體中文                                                                                           |
| Ariba Network, st                     | andard account capability lets you quickly transact with SAP Ariba buyer customers for free.                                                                                                    |
| onboarding and no f                   | nt capability of Ariba Network gives you a fast, free way to automate your customer (buyer) transactions. With instant<br>ees, you can sign up in seconds with zero worrying about hidden fees. Support for most transaction types helps you<br>and keep your customers happy. And if you want advanced features, it's easy to upgrade. |
| Sign up for a standa                  | rd account today!                                                                                                    |
| Need help? Watch th                   | nese short videos:                                                                                                    |
| Register and reply to                 | your customer Quick Videos                                                                                                    |
| Send an invoice from                  | in multiple languages                                                                                                    |
| Need more help? Re                    | gister for a weekly Live Webinar with Q&A, or watch a recording (18 min) of the webinar at your convenience.                                                                                                    |
| Check out the Ariba                   | Network standard account capabilities listed below that provide barrier-free access from email and web browser.                                                                                                    |
| Capabilities                          | Ariba Network, standard account                                                                                                    |
| Access                                | <ul> <li>Access standard account using emails and notices sent by your customer or Ariba Network. Retain these emails for subsequent reference and processing.</li> </ul>                                                                                                    |
| Company<br>Profile                    | Set up a company profile to share with your customers on Ariba Network.                                                                                                    |
| Orders*                               | <ul> <li>Transact documents with your customer such as orders, full and partial order confirmation, ship notices, and<br/>service entry sheets.</li> </ul>                                                                                                    |
| Invoices*                             | <ul> <li>Convert orders into an e-invoice with the click of a button.</li> <li>Create non-PO invoices and credit memos.</li> </ul>                                                                                                    |
| Invoice Status<br>Notifications*      | <ul> <li>Receive invoice status notifications.</li> <li>Payment proposals</li> <li>Remittance details</li> </ul>                                                                                                    |

#### **Documentation Deep Dive** in 24 Languages

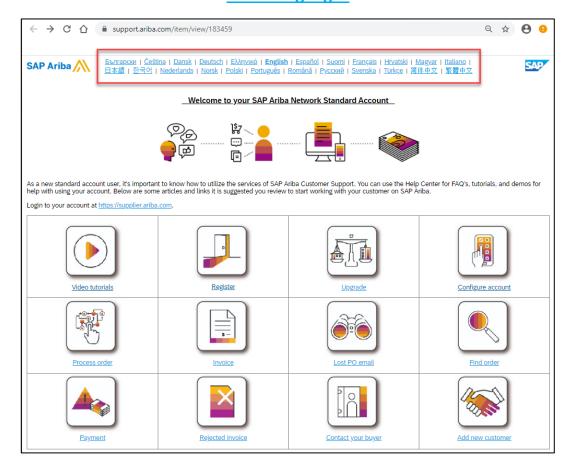

## FAQ

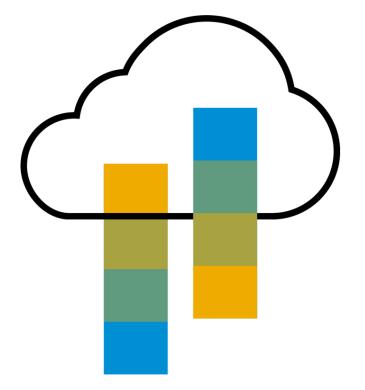

FAQ

#### **Q: What is Standard Account capability on SAP Business Network?**

A: SAP Business Network, Standard Account capability is a new, fast, free way to automate business with any buyer. Support for most transaction types helps maximize efficiency and meet buyer compliance requirements. There is no need to upgrade, unless you are ready for advanced capabilities such as support beyond 'self-service only' for catalogs, back-end integration or to manage larger document volumes through online access.

#### Q: How can I access this new capability?

A: Your customer must send you a Standard Account invitation to transact with them using this methodology. Or if you self register on SAP Business Network, SAP Business Network Discovery or you are invited to SAP Ariba Sourcing solutions and do not have or use an existing account (ANID) you can register & will be started at the SAP Business Network, Standard Account capability level. In the latter case you will not exchange orders & invoices with your customer unless they establish a relationship with your account first but you can use other functionality.

#### Q: What document types are supported for this free account?

A: Suppliers transact unlimited documents such as orders, order confirmation (OC), advance ship notices (ASN), and service entry sheets (SES),POinvoices using PO-Flip (convert orders into an e-invoice with the simple click of a button), non-PO invoices and credit memos, invoice status notifications, payment proposals, and remittance details.

#### Q: What if I have already signed up for SAP Business Network? Can I switch to Standard Account?

A: If you are already using SAP Business Network with a buyer, we recommend that you continue using this transaction method. There is no direct way to change an SAP Business Network subscription (Enterprise account) to a Standard Account.

#### **Q: Am I required to register on SAP Business Network to use Standard Account?**

A: Yes. You will be sent an interactive email from your buyer. To respond you must register for a free Standard Account. This free account is not the same as a Enterprise SAP Business Network account. You only need to upgrade to a enterprise account on the network when you determine that you desire the additional functionality.

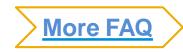

#### Q: How do I invoice a purchase order if I lose the email notification?

A: If you misplace a purchase order (PO) email notification, you have the following options:

- Resend the PO email: Log in to your <u>SAP Business Network</u> Standard Account. In the PO list on the home dashboard of your account, click Select > Send me a copy to take action in the Action column next to the PO.
- Request a manual copy of the PO from your customer: After you have a copy of the PO, you can create and submit a non-PO invoice. NOTE: The buyers ability to receive non-PO invoices will vary depending on their Buyer Network rule configurations/requirements.

#### Q: How do I create documents against purchase orders from my customer?

A: To process a purchase order, you need to click the *Process Order* button in the purchase order email notification. After you <u>register</u> or log in to your SAP Business Network Standard Account, you are taken to the purchase order details page, where you can create documents like order confirmations, ship notices, and invoices against the purchase order.

#### Q: How do I add purchase orders to my existing SAP Business Network Account?

A: If you've previously registered a Standard Account or enterprise account on SAP Business Network to transact with a different customer, you have the option to add the transactions with your new customer to your existing account.

To add your new purchase orders to your existing account:

- 1. In the purchase order email notification, click Process order and then click Log in on the Standard Account landing page.
- 2. Log in with the administrator username and password for the existing account.

#### Q: What should I do if my registration confirmation link is expired?

A: If the confirmation link expired immediately after receiving the email, please log in to your account

directly at https://supplier-2.ariba.com.

If the confirmation is accepted, you will be able to view your account. If you are unable to access your account, you can request to resend the confirmation email.

FAQ